IPSJ Interaction 2012

# **GoldFish: JavaScript と Android NFC による実世界 GUI フレームワーク**

## 橋 本 翔*†* 増 井 俊 之*††*

本論文では Android 携帯電話と NFC リーダーを用いて実世界 GUI を実装するための JavaScript フレームワークを提案する。NFC リーダーと加速度センサーを使うと、ユーザーはディスプレイと マウスでのメニューやスクロールバーのような様々な操作を NFC タグで行える。全てのプログラム は Web 上に配置された JavaScript で実装され、ユーザーは Android 携帯電話にたくさんのプログ ラムをインストールする必要なく、それらを利用できる。

# **GoldFish: Real-world GUI Framework using JavaScript and Android NFC**

Sho Hashimoto*†* and Toshiyuki Masui*††*

We introduce a JavaScript framework for developing "Real-World GUI" using an Android phone equipped with an NFC reader. Using the NFC reader and motion sensors at the same time, users can control various parameters by moving the phone on NFC tags, just like using a mouse for controling menus and scroll bars on a computer display. All the control programs are written in JavaScript and put on the Web as JavaScript programs, and users do not have to install different programs on their Android phones.

## **1. 実世界 GUI**

本研究の目的は、実世界 GUI4) を日常的に使える ようにする事である。実世界 GUI は、コンピュータ のグラフィカルユーザインタフェース (GUI) に似た しくみを実世界で使うという概念である。

塚田らの Ubi-Finger2) は、対象を指さす事で選択 し、ジェスチャーで操作するための手袋型装置を開発 した。また暦本は複数のコンピュータ間でマウスのド ラッグアンドドロップの様にデータをやりとりする手 法3) を提案した。椎尾らは、マウスとバーコードリー ダーを一体化させることであらゆる物に対してマウス で操作できるようにした。1)

GUI には、コンピュータの画面上にゴミ箱や窓な どの現実世界のメタファーを提示してユーザーに理解 しやすくしている部分と、データを扱うためのドロッ プダウンメニューやスクロールバーなどのディスプレ

*††* 慶應義塾大学 環境情報学部 Keio University, Faculty of Environment and Information Studies

イならではの新しいユーザインタフェースとが組み合 わさってできている。我々の生活にはたくさんのコン ピュータが埋め込まれているが、電子錠つきの自動ド アをキーパッドで操作して開けていたり、ラップトッ プ PC から目の前にあるプリンターに印刷させるの に画面上でプリンタの名前を指定して送信していたり と、操作と効果の対応づけがわかりにくく効率が悪い 事がある。そうではなくむしろ、実世界でも GUI の ようにメタファーによるインタフェースとデータ操作 用インタフェースが混在している方が使い勝手が良い のではないかと考えた。

既存の実世界 GUI の研究から、1. 対象物体の指定 2. ジェスチャーや GUI による操作 3. ユーザーとコン テキストの判別 4. 他のシステムとの通信 の 4 つの要 素が重要であると考えられる。これらを利用するアプ リケーションを簡単に実装でき、また日常的に使える ような仕組みを作ることが本研究の目的である。

#### **2. GoldFish**

GoldFish は実世界 GUI を実装するためのフレーム ワークである。Android NFC を使い、実世界の様々 な場所に貼った NFC タグ(RFID タグ)を読む事で それぞれ個別のアプリケーションを起動させる事が

*<sup>†</sup>* 慶應義塾大学 政策メディア研究科

Keio University, Graduate School of Media and Governance

できる。GoldFish 上でのアプリケーションは通常の Android アプリケーションの様に Java と XML で 実装して個々の端末にインストールするのではなく、 JavaScript と HTML で実装して Web 上に公開し、 GoldFish の Web サイトにその URL と NFC タグの 組み合わせを登録する事で各 Android 端末から呼び出 される。一般にプログラミングというものは初心者に は敷居が高く、ましてや実世界を操作する電子回路や 機器と連動したプログラムを書く事などは初心者には 難しいが、プログラミング初心者に GoldFish を使わ せたところ半日で研究室の電子錠ドアをジェスチャー 入力で開閉するシステムが実装できた。

GoldFish は ubif.org<sup>5)</sup> で公開されており、ソース コードは github で公開されている。7)

#### **2.1 GoldFish アプリケーションの例**

GoldFish アプリケーションの例として、実世界コ ピペを実装した。コンピュータ同士の間で Android を 用いてコピーアンドペーストができるアプリケーショ ンである。あらかじめコンピュータに NFC タグを貼 り付けておき、そこに Android 端末で触れると金魚掬 いの画面が表示される。(図:1)この画面で Android 端末を右に掬うと、現在最前面に表示している web ページが Android にコピーされる。別のコンピュー タに触れてから左に流し込むとペーストが行われる。

実世界コピペの実装では、GoldFish アプリケーショ ンは各コンピュータと直接通信していない。GoldFish アプリケーションおよび各コンピュータはインター ネット上のクリップボードサーバーと通信する。各コ ンピュータにはクリップボードクライアントがインス トールされていて、それぞれ貼り付けられた NFC タグ の ID が実行時引数に与えられている。クリップボー ドサーバーはサーバーアプリケーションに Ruby の Sinatra と EventMachine を、データストアに Mem-Cached を使用して実装した。クリップボードクライア ントは web ブラウザ用を Google Chrome Extension で、Mac 用アプリケーションを JRuby でそれぞれ実 装した。

Android 上で動作する GoldFish アプリケーション は、JavaScript のsetIntervalとgoldfish.accelerometer 関数を用いて 10 ミリ秒毎に加速度センサーを監視す る。1G 以上の加速度が 100 ミリ秒以上連続で左右ど ちらにかかったかによって、ユーザーが Android 端末 をコピーとペーストどちらにジェスチャ入力したかを 判別する。ジェスチャ入力値と端末 ID と NFC タグ の ID は Ajax でクリップボードサーバーに送信され る。goldfish.id 関数、goldfish.tag 関数がそれぞれ端

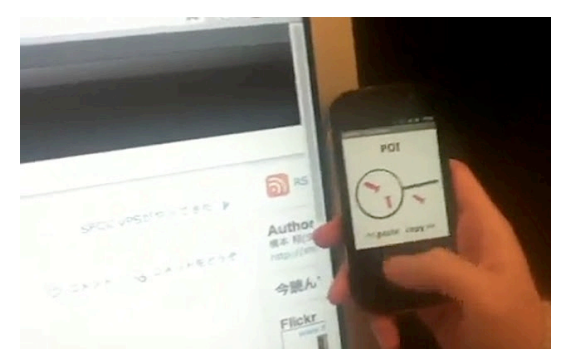

**図 1** 実世界コピペ

末 ID と NFC タグの ID 取得に使える。各コンピュー タにインストールされたクリップボードクライアント は、comet を用いてクリップボードサーバーから通信 があるまで待機する。URL が送られてきた時は web ページを開き、またコピー命令が送られてきた時は現 在開いている URL を返信する。

実世界コピペを使うと、これまでコンピュータ間で の通信では機器同士が隣にあるにも関わらずデータ送 信先の名前を入力したりアイコンをクリックしたりし ていた操作を、直接指示でデータ送信できるようにな る。他にもプリンターにデータを送信するのではなく、 データを手で掴んで投げ込むと印刷されるといった理 解しやすいユーザインタフェースが実装できる。

### **2.2 GoldFish フレームワークの実装**

GoldFish では、アプリケーションの実装に Android ネイティブの Java ではなく JavaScript を採用してい る。Java はプログラム言語自体が複雑で難しく、また センサーの値を監視しつつ画面を更新しつつ通信も行 うなどの並行処理の記述がシンプルに記述できない。 JavaScript はシンプルなプログラム言語で、初心者に もよく薦められている。そして関数がファーストクラ スオブジェクトなのでタイマーとコールバックを用い た並行処理の記述も容易である。

GoldFish は Java で実装したネイティブアプリに、 WebView コンポーネントで web ページを表示してい る。WebView 内の JavaScript と Android ネイティ ブの Java が通信する事で、JavaScript からセンサー などの機能を呼び出せる。

GoldFish は NFC タグを読んだ際に、あらかじめ タグに対して登録されている URL を読み込み、WebView に表示する。NFC タグは GoldFish の web サ イトで登録できる。(図:2)

**2.3 JavaScript によるアプリケーションの実装** アプリケーションの実装は、GoldFish のサンプル ページ6) を見るとわかりやすい。Web ページを作成 GoldFish: JavaScript と Android NFC による実世界 GUI フレームワーク

| ÷<br>$\blacksquare$<br>goldfish    | Q- Google<br>http://ubif.org/goldfish/tag<br>$\circ$ |                          | $\circ$       |
|------------------------------------|------------------------------------------------------|--------------------------|---------------|
| add new tag                        |                                                      |                          |               |
| tagname                            | add                                                  |                          |               |
| tags                               |                                                      |                          |               |
| id                                 | <b>URL</b>                                           | title                    |               |
| 01010212ad0a920d                   |                                                      | shokai suica             | [edit]        |
| 01100310f30eee04                   | http://www.pitecan.com/goldfish/circle.html          | 増井のsuica                 | [edit]        |
| 0114634d1e0dc929 http://shokai.org |                                                      | shokai 学生証               | <b>fedit1</b> |
| 011473021c0c600c                   | http://www.pitecan.com/SmoothSnap/rclock.html        | 増井のキャン<br>パスカード          | [edit]        |
| 0114734c030dc005                   | http://takumibaba.com/zanryu/                        | auto-zanryu              | <b>[edit]</b> |
| 03ed09c7                           | http://myatsumoto.com/photoframe                     |                          | [edit]        |
| 101                                | http://ubif.org/goldfish/sample                      | first sample -<br>センサ値表示 | [edit]        |
| 102                                | http://www.pitecan.com/gynamic/                      |                          | [edit]        |
| 103                                | http://pitecan.com/goldfish/test2.html               | NexusSの佰き                | <b>fedit1</b> |

**図 2** NFC タグ登録画面 http://ubif.org/goldfish/tag

し、goldfish.js という JavaScript ライブラリを読み込 むと Android ネイティブのセンサーや GoldFish 用の 様々な機能が使用できる。1 章で挙げた実世界 GUI の 実装に必要な 4 つの機能は、goldfish.tag 関数で操作 対象の指定、goldfish.gyroscope や accelerometer な どのセンサーによるジェスチャー入力、goldfish.id 関 数によるユーザーの判別、goldfish.tcp や ajax による ほかのシステムとの通信の組み合わせによって実現で きる。

## **3. その他の GoldFish アプリケーションの例**

前章の実世界コピペの他にも、いくつか GoldFish を用いた実世界 GUI を紹介する。いずれも実装には 1 日かかっておらず、GoldFish を使うことで実世界 GUI を簡単に素早くプロトタイピングできる事がわ かった。

#### **3.1 ド ア 認 証**

大学の研究室の電子錠ドアを GoldFish で開閉する システムを実装した。(図:3)Android アプリケーショ ン側の実装は、プログラムの基礎は学んだもののあま り書いたことのない大学 3 年生でも 6 時間ほどで実装 できた。

研究室の電子錠ドアに貼ってある NFC タグに Android 端末で触り、ドアノブをひねるような動きで Android 端末を回転させるとドアの鍵が開くアプリケー ションである。JavaScript40 行程度で書かれた Gold-Fish アプリケーションは、10 ミリ秒毎にジャイロス

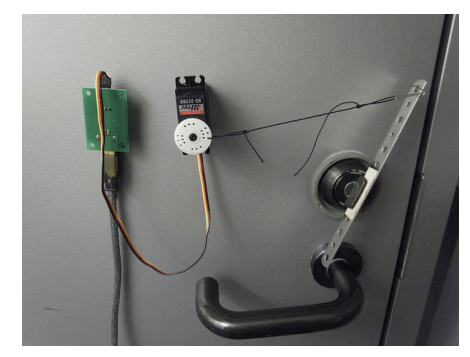

**図 3** GoldFish ドアのしくみ

コープを監視して角度が合計 90 度まわされると Ajax でドアサーバーに開閉のリクエストを送る。ドアサー バーは Phidgets サーボモーターと Ruby の Sinatra アプリケーションで実装されており、HTTP-POST を受信するとドアの鍵を回して開け、5 秒後に閉める。 筆者らは日常的にこの仕組みを使っている。

#### **3.2 マ ウ ス**

GoldFish の UDP/IP 関数を用いて、空中で操作す るマウスとトラックパッドを実装した。机に NFC タ グを貼り付けておき、その上に Android 端末を乗せる と目の前の Mac を操作できるトラックパッドが現れ る。Mac では JRuby で実装したマウスサーバーが起 動しており、UDP で受信した座標にマウスを移動さ せたり、クリックさせたりという指示を実行できる。

#### **3.3 写 真 立 て**

Android 端末を机の上の写真立てに乗せると、Flickr から取得した動物の写真がスライドショーとして表示さ れるアプリケーションを実装した。実装には Flickr の JavaScript API を GoldFish の Ajax から使用した。

# **4. 結 論**

GoldFish を使うことで実世界 GUI アプリケーショ ンを簡単に実装できる。GoldFish アプリケーション は JavaScript で記述する事ができ、また操作対象の 指定、ジェスチャーや GUI による操作、ユーザーとコ ンテキストの判別、他のシステムとの通信を簡潔に記 述できる機能が JavaScript の関数として実装されて いる。アプリケーションの配布も web 上にアップロー ドし URL をタグと関連付けるだけで完了するため、 各端末にインストールしなおす必要がない。GoldFish によって実世界 GUI アプリケーションの開発の敷居 が下がったので、プログラミング初心者でも短時間で アプリケーションを実装する事ができた。

## **参 考 文 献**

- 1) 椎尾一郎, 増井俊之, 福地健太郎. FieldMouse による実世界指向インタフェース. コンピュータ ソフトウェア, Vol.18, No.1, pp. 28-38, January 2001.
- 2) 塚田浩二,安村通晃: Ubi-Finger:モバイル指向 ジェスチャ入力デバイスの研究, 情報処理学会論 文誌, Vol.43, No.12, pp.3675-3684 (2002)
- 3) Jun Rekimoto, Pick-and-Drop: A Direct Manipulation Technique for Multiple Computer Environments, Proceedings of UIST'97, pp. 31- 39, 1997.
- 4) Toshiyuki Masui, Itiro Siio. Real-World Graphical User Interfaces. In Proceedings of the International Symposium on Handheld and Ubiquitous Computing (HUC2000), pp.72-84, September 2000.
- 5) GoldFish. http://ubif.org
- 6) GoldFish App Sample. http://ubif.org/goldfish/sample
- 7) ソースコード. https://github.com/shokai/goldfish